# **Intelligent Controller BO-IC400N**

# **Bruksanvisning**

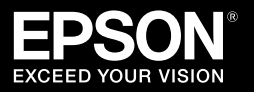

#### **Information på webbplatsen för Moverio**

Tillhandahåller användbara tips och supportinformation. **https://tech.moverio.epson.com/en/**

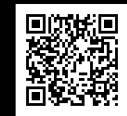

I bruksanvisning en som följde med headsetet finns information om försiktighetsåtgärder vid användning av headsetet

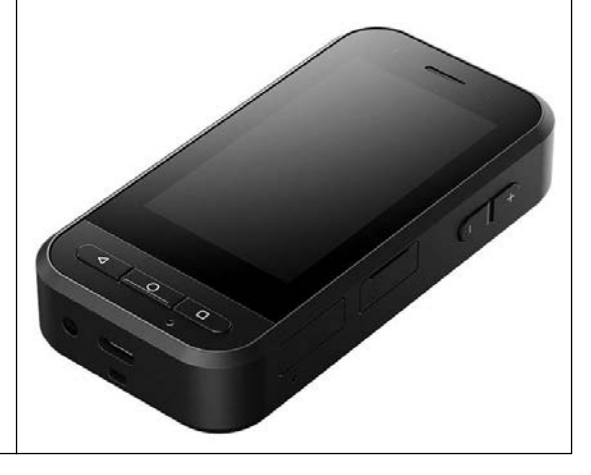

© 2022 Seiko Epson Corporation 2022.05 414280100 SV

# <span id="page-1-0"></span>**Presentation**

Den här produkten är en kontroll som ansluter till headset i MOVERIO-seriens smarta glasögon från EPSON och den använder en app till att visa och dela information.

MOVERIO-serien har genomsynliga linser som låter dig skapa din egen värld med förstärkt verklighet (AR, Augmented Reality) som överlagrar bilder på dina faktiska omgivningar.

Kontrollera att din systemprogramvara är uppdaterad innan du använder den här produkten.

### &**["Systemuppdatering" s. 33](#page-32-0)**

# **Innehåll**

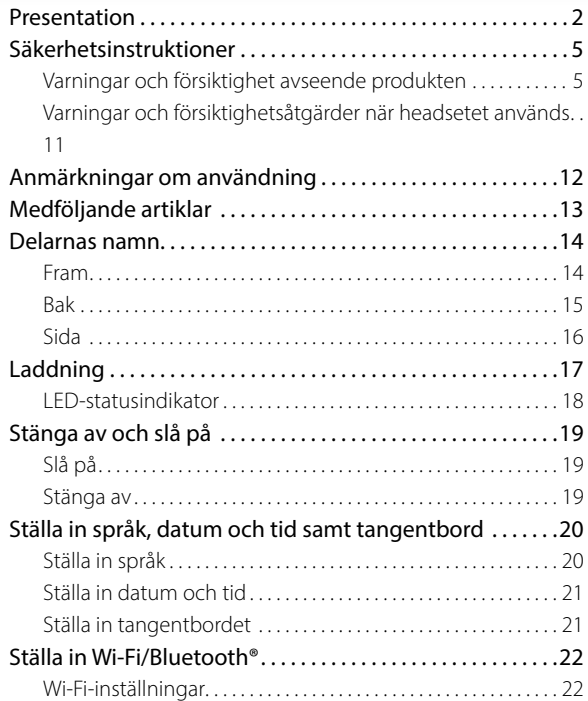

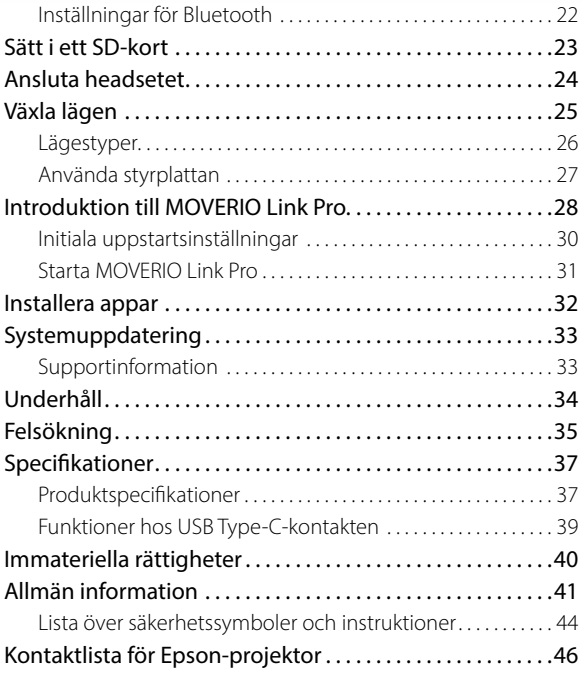

#### **Manualuppsättning**

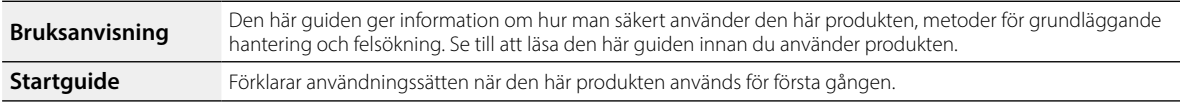

#### **Symboler som används i den här guiden**

### **Säkerhetssymboler**

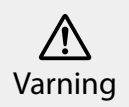

Den här symbolen indikerar information som, ifall den ignoreras, möjligen kan resultera i allvarlig personlig skada eller till och med i dödsfall om det hanteras vårdslöst. Försiktighet

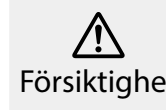

Den här symbolen indikerar information som, ifall den ignoreras, möjligen kan resultera i allvarlig personlig skada eller till och med i dödsfall om den hanteras vårdslöst.

känna till i förhållande till ämnet.

### ■Allmänna informationssymboler

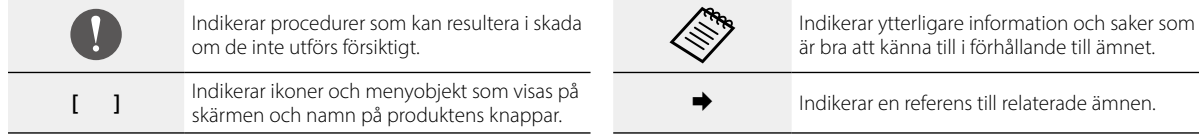

# <span id="page-4-0"></span>**Säkerhetsinstruktioner**

För din egen säkerhet, läs dokumenten noggrant för att kunna använda produkten korrekt. Efter att du har läst dokumentationen, förvara den på en säker plats så att snabbt kan läsa i den vid ett senare tillfälle.

# **Varningar och försiktighet avseende produkten**

### **Varning Försiktighet vid laddning**

Använd en USB-strömadapter som finns i handeln vid laddning. Den ska vara certifierad enligt allmänna säkerhetsnormer och uppfylla de nödvändiga specifikationerna för den här produkten.

Den medföljande USB-kabeln eller en officiellt certifierad USB-kabel ska användas till att ladda. Att använda en kabel som inte har officiell certifiering kan leda till brännskador, explosioner, felfunktion eller läckage.

Ladda inte när produkten eller kabeln är blöt.

Ladda inte på platser där det bli blött eller där det finns högre nivåer av fuktighet som i exempelvis ett bad- eller duschrum.

Om du behöver ladda efter att den här produkten blivit våt så torka produkten torr från vatten med en torr trasa och låt den sedan torka naturligt innan USB-kabeln ansluts.

### **Varning Försiktighetsåtgärder för användningsmiljö och användningsförhållanden**

Lämna inte den här produkten på platser som kan utsättas för temperaturer utöver det angivna driftområdet eller där det lätt blir varmt, såsom bilar med stängda fönster, direkt solljus eller framför luftkonditionering eller värmeuttag, eller under uppvärmda bord eller futoner. Undvik också platser som utsätts för plötsliga temperaturförändringar. Det kan leda till brand, nedsatt funktion eller att produkten skadas och går sönder.

Använd inte produkten på platser där den kan bli blöt eller utsatt för fuktighet såsom utomhus eller i ett bad- eller duschrum. Annars kan det leda till brand eller elektriska stötar.

Placera inte produkten på platser som utsatts för rök, ånga, hög luftfuktighet eller damm såsom köksbänkar eller nära luftfuktare. Annars kan det leda till brand eller elektriska stötar.

Enligt lagar och förordningar är det förbjudet att titta på produktens skärm eller skärmen till det anslutna headsetet medan du kör bil, motorcykel eller cyklar.

### **Varning Försiktighetsåtgärder avseende produkten**

Låt inte några ledande främmande föremål röra vid USB Type-C-kontakten, microSD-kortplatsen eller hörlursuttaget och placera inte några ledande främmande föremål i anslutningsportarna. Det kan leda till kortslutning, brand eller elektriska stötar.

Använd inte en skadad USB-kabel. Vårdslöshet kan resultera i brand eller elektriska stötar.

Utsätt inte produkten för kraftigt tryck och skada den inte.

Var noga med att inte slå enheten mot något och låt den inte heller fastna i något, detta är särskilt viktigt när du bär produkten i din ficka. Om du inte undviker detta kan det leda till eldsvåda, brännskador eller personskador på grund av att pekpanelsskärmen, kameraglaset eller det inbyggda batteriet har skadats.

Exponera inte kameralinsen för direkt solljus under en längre tid. Detta kan leda till brand eller explosioner på grund av koncentrerade ljusstrålar från linsen.

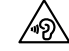

- Starta inte upp produkten på hög volym. Plötsliga höga ljud kan leda till hörselnedsättning. Sänk volymen innan du stänger av produkten, och höj gradvis volymen efter att du slagit på produkten.
- Om du använder förstärkningsfunktionen för headsetets högtalare i Moverio Link/Moverio Link Pro för att lyssna på höga ljud som överskrider den rekommenderade nivån under en längre tid kan din hörsel försämras.

Använd inte en våt trasa eller lösningsmedel som alkohol, bensin eller thinner för att rengöra den här produkten. Använd dessutom inte heller alkohol, bensin, thinner eller några andra organiska lösningsmedel på pekpanelsskärmen eller den här produktens plasthölje. Att göra så kan leda till elchock eller felfunktion.

Förutom när du uttryckligen fått instruktioner om det i bruksanvisningen ska produktens hölje bara öppnas av behörig servicetekniker. Plocka inte heller isär och bygg ej om produkten (inklusive förbrukningsartiklar). Många delar inuti produkten transporterar en hög spänning som kan orsaka brand, elektriska stötar, olyckor eller förgiftning.

Tillåt inte att skenet eller strålning från lampan i LED-delen får komma in i ögonen. Var särskilt försiktig så att lampan inte kommer i närheten av spädbarn. Annars kan det leda till synnedsättning.

Dessutom kan plötsligt bländning från lampan orsaka att en skada inträffar.

Rör inte vid den här produkten eller USB Type-C-kontakten med blöta händer. Annars kan det leda till brand, brännskador, elstötar osv.

Observera följande punkter när alla kontakter sätts i/dras ur.

- Använd inte överdriven kraft som att exempelvis dra i kablarna.
- Sätt in och dra ut rakt i/från kontaktporten.

Ofullständiga och felaktiga anslutningar kan leda till brand, brännskador, elchock osv.

Var noga med att använda den USB-kabel som medföljer produkten eller en USB-certifierad produkt till att ansluta USB Type-C-kontakten. Att använda en kabel som inte är USB-certifierad kan leda till brand, elchock eller skada produkten till följd av felaktig ledningsdragning.

Använd för din egen säkerhet inte en konverteringsadapter eller förlängningskabel som finns i handeln när du använder USB Type-C-kontakten.

Tryck inte för hårt på pekpanelsskärmen och använd inte spetsiga föremål på den. Om panelen är repig kan det leda till att det uppstår felfunktion eller skada.

I följande fall kanske pekskärmen inte fungerar även om du rör vid den. Dessa åtgärder kan också orsaka fel.

- Användning när du bär handskar.
- Användning när fingrarna är våta av svett eller vatten.
- Användning när pekpanelsskärmen är våt. Användning i vatten.
- Användning när en skyddande film eller ett klistermärke är monterat.
- Användning när ett främmande föremål befinner sig på användningsytan.

Släng inte produkten i en eld och värm inte heller upp produkten. Placera inte antändliga föremål, t ex stearinljus, nära den här produkten. Detta kan leda till värme, brand eller explosioner.

# **Varning**

#### **Försiktighetsåtgärder avseende produktabnormalitet**

Stäng i följande situationen omedelbart av strömmen (om produkten håller på att laddas så koppla ifrån USB-kabeln för att stoppa laddningen) och kontakta din lokala återförsäljare eller Epsons servicecallcenter. Om du inte avbryter driften kan resultatet bli brand eller elektriska stötar. Försök inte själv att reparera produkten.

- Om du ser rök eller upptäcker märkliga odörer eller oljud.
- Om vatten eller främmande objekt kommer i kontakt med produkten.
- Om du tappar produkten eller om skalet skadas.
- Om pekpanelsskärmen eller kameraglaset har skadats

Sluta använda produkten om själva produkten eller kabeln är skadad. Annars kan det leda till brand eller elektriska stötar.

### **Varning Säkerhetsföreskrifter avseende den trådlösa funktionen**

När du tar med produkten till platser där bruk av elektromagnetiska vågor är förbjuden, såsom i flygplan eller på sjukhus, följ instruktionerna på plats och stäng av produkten eller koppla ifrån Bluetooth eller den trådlösa LAN-funktionen. Använd inte Bluetooth eller den trådlösa LAN-funktionen nära automatiska objekt såsom automatiska dörrar eller brandlarm. Elektromagnetiska vågor kan orsaka elektromagnetiska störningar bland medicinsk utrustning eller göra så att utrustningen går sönder.

Observera följande punkter när du använder Bluetooth eller den trådlösa LAN-funktionen i medicinska institutioner.

- Ta inte med den här produkten till rum där operation pågår, intensivvårdsavdelningar, eller hjärtvårdsavdelningar.
- När du är på en avdelning, stäng av produkten eller inaktivera de elektromagnetiska vågorna.
- Stäng av produkten eller inaktivera de elektromagnetiska vågorna om det finns elektrisk medicinsk utrustning i närheten - oavsett vart du befinner dig.
- Följ de regler som stipuleras av de medicinska institutioner som begränsar användningen av enheter som utstrålar elektromagnetiska vågor, eller som förhindrar tillträde till vissa platser med sådana enheter.
- Om produkten har en automatisk påslagning så inaktiverar du den innan du stänger av produkten.

Om du har en inopererad pacemaker eller defibrillator, se då till att hålla ett avstånd på minst 22 cm (8,7 tum) mellan implantatet och produkten när du använder Bluetooth eller den trådlösa LAN-funktionen. De elektromagnetiska vågorna kan påverka driften av implanterade pacemakers eller driften av implanterade defibrillatorer. Stäng av den här produkten eller stäng av de elektromagnetiska vågorna om du är på en plats där någon nära dig kan ha en pacemaker, såsom ett fullsatt tåg.

När du kommunicerar med produktens trådlösa LAN-funktion (WLAN) eller Bluetooth-funktionen kan det läcka datainformation eller så kan obehörig åtkomst ske, beroende på säkerhetsfunktionsinställningarna. Observera att användaren är ansvarig för att hantera säkerhetsfunktionerna.

Epson accepterar inte något ansvar för några dataläckor när kom-

munikationen görs med produktens trådlösa LAN-funktion (WLAN) eller Bluetooth-funktion.

# **Försiktighet**

#### **Försiktighetsåtgärder för användningsmiljö och användningsförhållanden**

Använd inte på följande platser.

- Platser som utsätts för värme, exempelvis nära element
- Platser som utsätts för vibrationer eller stötar

Använd eller förvara inte produkten på platser där temperaturen är för hög eller för låg. Undvik också platser som utsätts för plötsliga temperaturförändringar.

I annat fall kanske produkten inte fungerar korrekt.

Placera inte produkten nära högspänningskablar eller magnetiserade föremål. I annat fall kanske produkten inte fungerar korrekt.

Var, när underhåll utförs, noga med att stänga av produkten och koppla ifrån alla kablar. Annars kan det leda till elektriska stötar.

Sluta ladda batteriet om laddningen inte avslutas inom den angivna tidsramen. Fortsätter du ladda kan det leda till vätskeläckage, hetta, explosioner eller brand.

### **Försiktighet Försiktighetsåtgärder avseende produkten**

Observera att produkten kan bli varm vid längre tids användning eller när den laddas. Tillåt inte heller att produkten har kontakt med din hud för länge, även när du bär produkten, eftersom det kan leda till ytliga brännskador.

På samma sätt som med datorer, när användare installerar en app eller besöker en webbplats, kan den här enheten bli instabil. Eller så kan känsliga data, som exempelvis information om användarens plats eller personuppgifter som registrerats i enheten, otillåtet läckas över Internet av skadliga tredje parter. Var av den anledningen noga med att kontrollera vem som har utvecklat appen eller webbplatsen du använder och även behandlingsstatusen innan du använder den.

Titta inte för länge på den blinkande skärmen. Annars kan kramper eller medvetslöshet inträffa.

Se till att inte tappa produkten eller utsätta den för onödigt våld. Om produkten går sönder på grund av en stöt orsakad av att du tappar den, sluta använda produkten. Att fortsätta använda den här produkten kan ledat till personskada på grund av glasfragment från pekpanelsskärmen eller kameran.

Var försiktig när du hanterar SD-kortplatspinnen när du installerar eller tar bort microSD-kortet. Att röra vid spetsen på SD-kortplatspinnen kan orsaka en skada.

Produkten ska enbart användas för de skäl som uppges i manualerna. Andra användningsområden kan leda till personskada.

Var noga med att regelbundet säkerhetskopiera dina registrerade data (dokument, filmer, bilder, musikdata och dylikt) till ett externt lagringsmedium som exempelvis ett microSD-kort eller en dator. Epson ska inte hållas ansvariga för förlusten av några data, skador på data eller för uteblivna intäkter som beror på felfunktion, reparation eller annan hantering av den här produkten.

Det inbyggda batteriet är en förbrukningsartikel och som sådan omfattas det inte av garantin. Om du bara kan använda produkten en kort stund när batteriet till och med är fulladdat är det dags att byta ut det inbyggda batteriet.

När du byter ut det inbyggda batteriet ska du kontakta din lokala återförsäljare eller ett reparationscenter som anges i slutet av den här guiden.

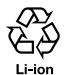

Du kan återvinna använda litium-jon-batterier. För mer information om att återvinna det inbyggda batteriet i den här produkten ber vi dig kontakta din lokala återförsäljare som du finner i "Kontaktlista för Epson-projektor" i slutet av den här vägledningen.

När produkten ska återvinnas eller kasseras ska detta göras i enlighet med lokala lagar och andra författningar.

### **Försiktighet Försiktighetsåtgärder avseende vattenbeständighet**

Produktens vattenbeständighet garanterar inte skydd mot skador eller fel under alla förhållanden. Garantin är ogiltig om det skulle framgå att den nedsatta funktionen har uppstått vid felaktig hantering av produkten och som har orsakats av användaren.

Stäng USB Type-C-kontakten (med lucka) och luckan till microSD-kortplatsen ordentligt. Om mindre skräp som exempelvis hår eller sand kommer in i produkten fortsätter den inte att vara vattenbeständig.

Låt inte andra vätskor (t.ex. organiska lösningsmedel, tvålvatten, varmt källvatten och havsvatten) stänka på produkten.

Lämna inte produkten på platser som utsätts för fukt, som t.ex badrum.

Om regn eller vatten skulle stänka på produkten, torka då av den med en torr trasa så for som möjligt.

# <span id="page-10-0"></span>**Varningar och försiktighetsåtgärder när headsetet används**

### **Varning Försiktighetsåtgärder avseende produkten**

#### **<Användning i medicinska tillämpningar>**

- 1) Den här produkten och headsetet har inte certifierats som medicinsk utrustning i sådana lagar som akter om medicinska förnödenheter eller medicinsk utrustning.
- 2) Den här produkten och headsetet uppfyller inte medicinsk standard.

### **Varning Försiktighetsmått avseende att titta på bilder**

Bär inte produkten medan du kör bil, åker motorcykel, cyklar eller utför någon annan potentiellt farlig uppgift. Det kan leda till en olycka eller skada.

Använd inte denna produkt på instabila platser som t.ex. i trappor eller på höga höjder. Använd inte heller produkten på farliga platser som t.ex nära bearbetningsverktyg, där det finns en hel del trafik, eller där det är mörkt. Det kan leda till en olycka eller skada.

### **Försiktighet Försiktighetsåtgärder avseende produkten**

När headsetets USB Type-C-kontakt ansluts/kopplas från får den inte hanteras med blöta händer eller utsättas för vatten eller damm.

Headsetet använder en Si-OLED-skärmpanel (organisk EL-panel). På grund av egenskaperna hos Si-OLED kan du märka inbränning (efterbilder) eller minskning av ljusstyrkan på instrumentpanelen. Det är inte ett fel.

Metoder som kan minska inbränning (efterbilder) och minska luminansen.

- Stäng av headsetets skärm när den inte används. Genom att aktivera inställningen Energispar i den förinstallerade appen "MOVERIO Link Pro" upptäcker de inbyggda sensorerna när headsetet inte används och stänger av skärmen automatiskt.
- Visa inte samma bild under en längre tid.
- Dölj markörer eller text som alltid visas på samma plats.
- Minska displayens liusstyrka.
- Gör inte skärmen ljusare än nödvändigt.

# <span id="page-11-0"></span>**Anmärkningar om användning**

Var noga med att överväga andra personer när den här produkten används på offentliga platser.

Ladda batteriet minst en gång per år även om du inte använder produkten. Om du inte använder produkten under en längre tid kan batteriet försämras och du kanske inte kan ladda batteriet.

Systemprogramvaran för den här produkten kan uppgraderas för att förbättra kvalitet och lägga till nya funktioner. När det inträffar kan driftmetoderna ändras. Var av den anledningen noga med att besöka webbplatsen som framgår på omslaget för att få den senaste informationen om tillagda funktioner och förändringar i driftsätt. Dessutom kan appar som användes på den äldre versionen av systemprogramvaran bli oanvändbara eller orsaka att det uppstår oavsiktliga fel.

Epson kan inte hållas ansvarigt för eventuella problem som uppstår på grund av användningen av appar som användaren har installerat. Kontrollera enhetens driftsstatus innan du använder den.

# <span id="page-12-0"></span>**Medföljande artiklar**

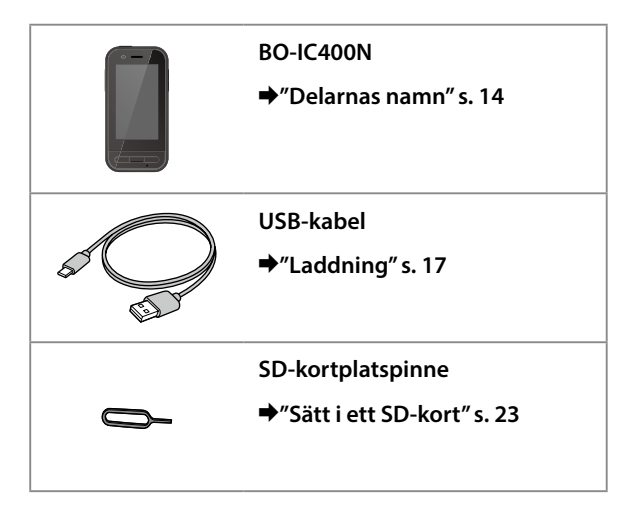

# <span id="page-13-1"></span><span id="page-13-0"></span>**Delarnas namn**

# **Fram**

#### **Mottagare/högtalare**

Matar ut ljud.

#### **Närhets/belysningssensor**

Upptäcker när ansikten kommer nära enheten eller ljusstyrkan hos din omgivning. Täck inte över den här delen med tyg eller dekaler.

### **TILLBAKA-knapp**

Visar föregående skärm.

### **HEM-knapp**

Visar startskärmen.

### **Senaste-knapp**

Visar nyligen använda appar.

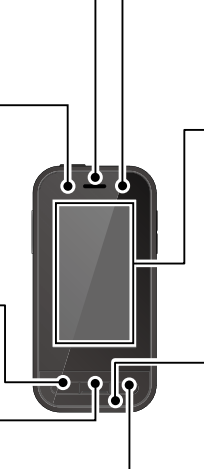

#### **LED-indikator**

Indikerar statusen på produkten.

&**["LED-statusindikator" s. 18](#page-17-1)**

#### **Pekpanelsskärm**

Toucha med fingret för att hantera produkten. När du växlar lägen fungerar den här som en styrplatta och så vidare.

#### &**["Använda styrplattan" s. 27](#page-26-1)**

### **Sändare/mikrofon**

Matar in röstljud.

### <span id="page-14-0"></span>**Bak**

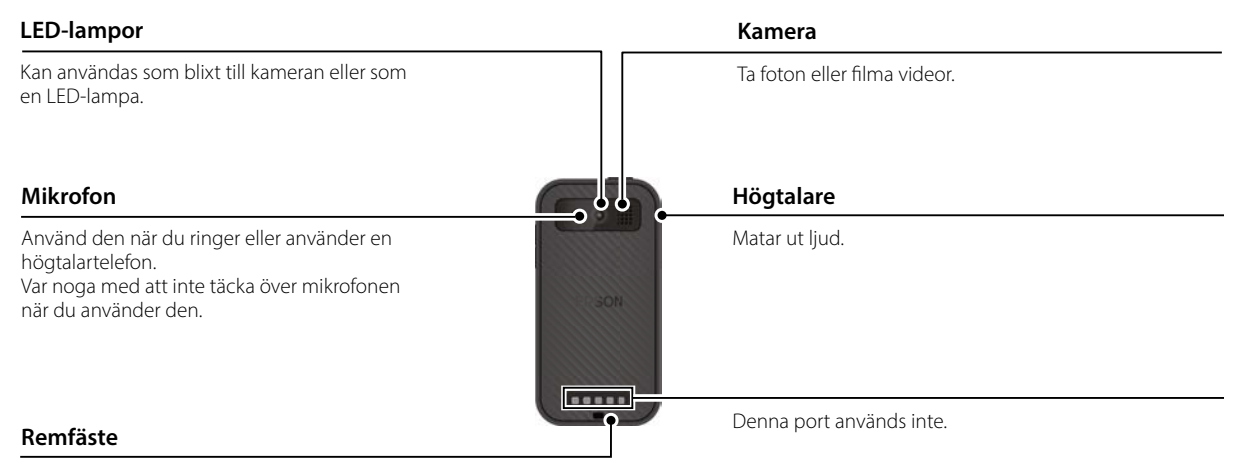

När en rem används förs den igenom den här delen.

### **Delarnas namn**

# <span id="page-15-0"></span>**Sida**

#### **Strömbrytare**

Slår på eller av strömmen.

&**["Stänga av och slå på" s. 19](#page-18-1)**

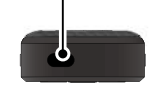

#### **Växlingsknapp**

Växlar läget.

#### &**["Växla lägen" s. 25](#page-24-1)**

Håll ned den för att aktivera knapplåsfunktionen. Håll ned den igen för att avaktivera knapplåsfunktionen.

Ж

 $\overline{C}$ 

### **Volymknappar**

Justerar volymen.

### **USB Type-C-kontakt (med lucka)**

Den har stöd för USB 2.0 så att du kan ansluta och ladda kringutrustning som ansluts med USB, exempelvis en mus eller ett tangentbord. &**["Laddning" s. 17](#page-16-1)** &**["Funktioner hos USB Type-C-kontakten"](#page-38-1)  [s. 39](#page-38-1)**

### **microSD-kortplats**

Sätt i ett kommersiellt tillgängligt microSD-kort.

&**["Sätt i ett SD-kort" s. 23](#page-22-1)**

### **Kortplatspinnehål**

För in SD-kortplatspinnen här för att öppna microSD-kortplatsen.

#### **Hörlursuttag**

Du kan ansluta hörlursmikrofoner som hittas i butik. Använd hörlursmikrofoner som överensstämmer med CTIA-standard.

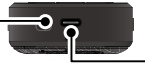

### **USB Type-C-kontakt (för headsetanslutningar)**

Ansluter USB Type-C-kabeln till ditt headset. Den har stöd för USB 2.0/USB 3.0 som låter dig överföra data och ladda enheter.

&**["Laddning" s. 17](#page-16-1)** &**["Funktioner hos USB Type-C-kontakten" s. 39](#page-38-1)**

# <span id="page-16-1"></span><span id="page-16-0"></span>**Laddning**

Ladda batteriet genom att ansluta den medföljande USB-kabeln till en USB-strömadapter som är tillgänglig i handeln.

Laddningen tar ungefär 3 timmar vid följande förhållanden.

- Stäng av den enhet som ska laddas
- Anslut till USB Type-C-kontakten (för headsetanslutningar) för att ladda
- Använd en USB-strömadapter med uteffekten 5 V/2 A

### A **Anslut enheten till en USB-strömadapter.**

Anslut enheten till en USB-strömadapter med den medföljande USB-kabeln.

Laddningskapaciteten varierar beroende på vilken kontakt som ska anslutas.

- USB Type-C-kontakt (för headsetanslutningar): Upp till 1,5 A (beroende på den anslutna strömadaptern)
- USB Type-C-kontakt (med lucka): Max 0,5 A

### **2** Koppla in USB-strömadaptern.

LED-indikatorn tänds.

Om ditt batteri är helt dött så tänds inte LED-indikatorn förrän efter att du laddat en stund. Ladda i åtminstone 30 minuter och anslut sedan USB-kabeln igen.

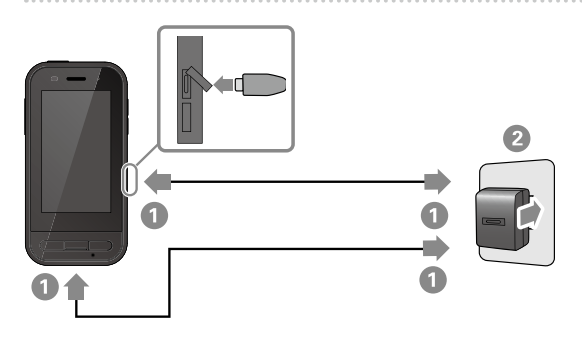

Du kan minska laddningstiden genom att använda en USB Type-C-kabel och en USB Type-C-strömadapter som har stöd för strömförsörjning (PD, Power Delivery).

# <span id="page-17-1"></span><span id="page-17-0"></span>**LED-statusindikator**

Indikerar statusen för produkten med färger och vilka LED som är tända.

(LED-indikatorn ger en fingervisning om återstående batterikapacitet.)

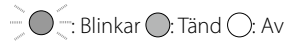

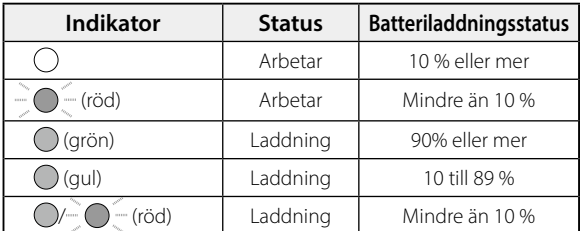

# <span id="page-18-1"></span><span id="page-18-0"></span>**Stänga av och slå på**

# <span id="page-18-2"></span>**Slå på**

Produkten är inte fulladdad vid köpet. Ladda före användning.

&**["Laddning" s. 17](#page-16-1)**

### A **Håll ned strömbrytaren i minst två sekunder.**

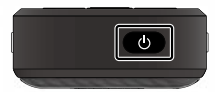

#### **Stänga av skärmen medan produkten är aktiverad (Viloläge)**

Tryck snabbt på strömbrytaren för att gå över till viloläge. Tryck kort på strömbrytaren igen för att väcka produkten ifrån viloläget.

# <span id="page-18-3"></span>**Stänga av**

A **Håll ned strömbrytaren i minst två sekunder.**

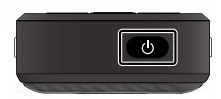

Välj från menyn som visas till höger på skärmen. Strömmen stängs av.

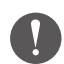

- Om driften är instabil kan du framtvinga omstart för en enhet genom att hålla ned strömbrytaren under minst 12 sekunder.
- Tvinga inte enheten att starta om i andra fall än om den är instabil vid användning. Lagrade data och inställningar kan förloras.

# <span id="page-19-0"></span>**Ställa in språk, datum och tid samt tangentbord**

# **Ställa in språk**

Ställ in det språk du vill använda.

Om du vill använda produkten med den engelska standardinställningen behöver du inte utföra följande åtgärder.

- **1** Tryck på [  $\odot$  ] på listskärmen APPAR.
- B **Välj [System] [Languages & input].**
- C **Välj [Languages].**
- D **Välj [+ Add a language].**
- E **Välj det språk du vill använda.**
- **6** På skärmen [Languages] drar du [ = ] till höger om **det språk du vill använda för att flytta det till överst.**

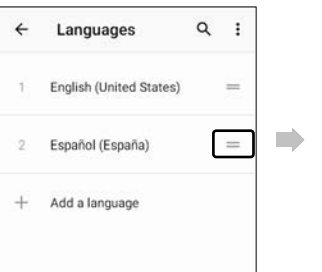

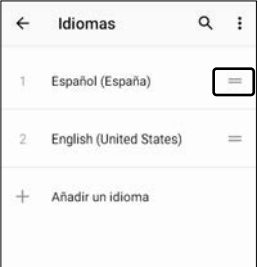

# <span id="page-20-0"></span>**Ställa in datum och tid**

Ställ in datum och tid enligt din region.

**1** Tryck på [  $\odot$  ] på listskärmen APPAR.

B **Välj [System] - [Datum och tid].**

C **Aktivera [Använd nätverkets tid].**

**2** Ställ in din region i [Tidszon].

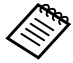

 Om du inte är ansluten till internet, inaktivera [Använd nätverkets tid] och ställ sedan in [Datum] och [Tid] manuellt.

# **Ställa in tangentbordet**

Ställ in det tangentbord du vill använda. Du kan välja Android-tangentbordet eller iWnn IME. **A** Tryck på [  $\odot$  ] på listskärmen APPAR. B **Välj [System] - [Språk och inmatning].** C **Välj [Virtuellt tangentbord]. 4 Välj [Androids tangentbord] eller [iWnn IME].** E **Ställ in språk och så vidare.**

# <span id="page-21-0"></span>**Ställa in Wi-Fi/Bluetooth®**

# **Wi-Fi-inställningar**

Konfigurera Wi-Fi så att produkten kan ansluta till Internet över ett trådlöst nätverk.

Kontrollera följande innan du ställer in.

- SSID (nätverksnamnet) för det trådlösa LANanslutningspunkten eller allmänna trådlösa LAN-tjänsten du vill ansluta till.
- Lösenordet och säkerhetssystem för att ansluta till nätverket om säkerhet har aktiverats.

## **1** Tryck på [  $\odot$  ] på listskärmen APPAR.

### **2 Välj [Nätverk och internet] - [Wi-Fi] och ställ sedan in [Wi-Fi] till på.**

Tillgängliga SSID:er (nätverksnamn) visas.

C **Välj det SSID (nätverksnamn) som du vill ansluta till och ange [Lösenord] för att sedan trycka på [AN-SLUT].**

# **Inställningar för Bluetooth**

Du måste välja inställningar för Bluetooth för att tillåta att produkten ansluter trådlöst till enheter som har aktiverat Bluetooth.

Kontrollera följande innan du ställer in.

- Bluetooth-enheten måste vara i parkopplingsläge (se bruksanvisningen som följer med din Bluetooth-enhet för mer information om parkoppling).
- Bluetooth-enheten har stöd för de profiler som enheten har stöd för.

&**["Produktspecifikationer" s. 37](#page-36-1)**

- **1** Tryck på [  $\odot$  ] på listskärmen APPAR.
- **2** Välj [Anslutna enheter] > [Parkoppla en ny enhet].

Tillgängliga enheter visas.

C **Välj den enhet som du vill ansluta till och parkoppla med.**

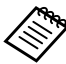

Du kan behöva skriva in en parkopplingskod beroende på vilken enhet du ansluter till.

# <span id="page-22-1"></span><span id="page-22-0"></span>**Sätt i ett SD-kort**

Följande SD-kort stöds av enheten.

- microSD-kort (2 GB max.)
- microSDHC-kort (32 GB max.)
- microSDXC-kort (2 TB max.)
- \* Inget SD-kort är inkluderat med den här produkten.

Du kanske inte kan använda SD-kort som formaterats på andra enheter. Följ nedan steg för att formatera kortet. Observera att alla data på SD-kortet raderas när du formaterar kortet.

## **O** Tryck på [  $\odot$  ] på listskärmen APPAR.

- **2** Välj [Lagring] och välj sedan [SD-kort] från [Bärbar lagringsenhet].
- C Tryck på [ ] högst upp på skärmen [SD-kort] och välj sedan [Lagringsinställningar].
- D Välj [Formatera] eller [Formatera som internminne] för att formatera SD-kortet.

A **För in SD-kortplatspinnen i kortplatspinnehålet för att öppna microSD-kortplatsens lucka.**

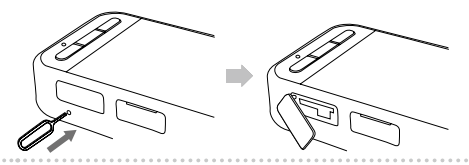

**2** Sätt i microSD-kortet.

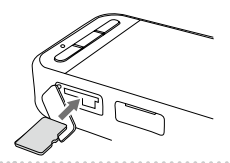

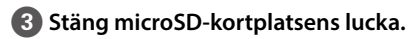

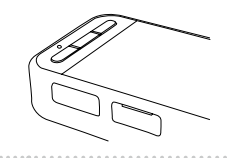

# <span id="page-23-0"></span>**Ansluta headsetet**

Anslut headsetkabeln till USB Type-C-kontakten (för headsetanslutningar) på enheten.

Genom att trycka på växlingsknappen kan du växla kombinationen för headsetbilden och enhetens skärmvisning.

### &**["Växla lägen" s. 25](#page-24-1)**

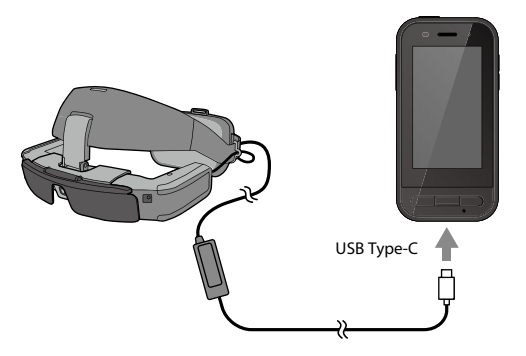

- Information om hur headsetet ska bäras finns i bruksanvisningen som följde med headsetet.
	- Du behöver en kompatibel app för att använda den sensor/kamera som är inbyggd i headsetet.

\* Funktioner med stöd kan ändras beroende på systemprogramvaruversionen som används. Se följande webbplats för funktioner som stöds av den senaste versionen av systemprogramvaran. https://tech.moverio.epson.com/en/

# <span id="page-24-1"></span><span id="page-24-0"></span>**Växla lägen**

Den här enheten har två lägen och du kan växla mellan dessa lägen genom att trycka två gånger på växlingsknappen som finns till vänster på enheten.

I styrplatteläget kan du använda pekpanelsskärmen som en styrplatta.

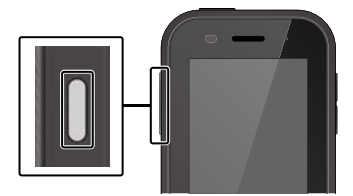

<Exempel på växling>

Speglingsläge (Samma visning på 2 skärmar)

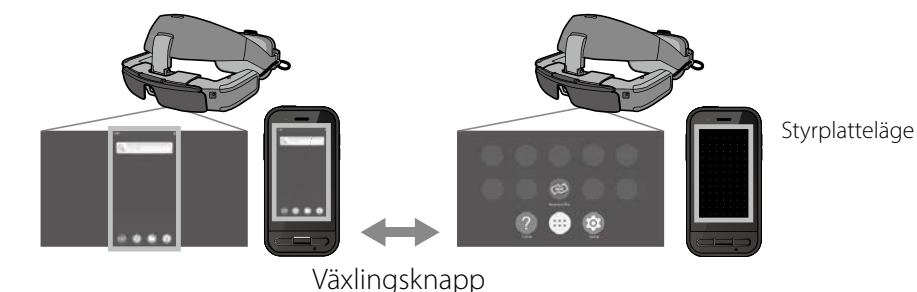

- \* När du växlat lägen kan du starta den app du vill använda.
- \* När du är i styrplatteläget och använder appen ska det inte göras någon lägesväxling eller anslutning/frånkoppling av headsetet. Om du växlar lägen eller ansluter/tar bort headsetet under tiden du använder appen kan appen stängas och data gå förlorade. Epson ansvarar inte för återställning av några förlorade data, skador som uppstått eller för uteblivna intäkter som uppstår vid en sådant tillfälle.
- \* Funktioner med stöd kan ändras beroende på systemprogramvaruversionen som används. Se följande webbplats för funktioner som stöds av den senaste versionen av systemprogramvaran. https://tech.moverio.epson.com/en/

## <span id="page-25-0"></span>**Lägestyper**

### Speglingsläge

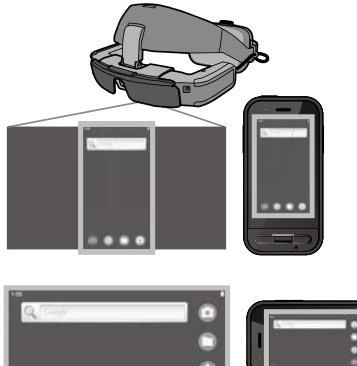

Samma skärm visas på headsetet och på enheten.

### Styrplatteläge

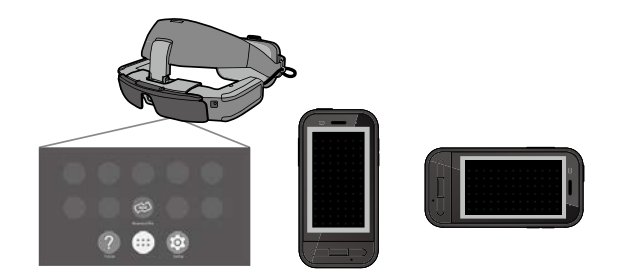

Använd det här läget när du vill använda enhetens pekpanelsskärm som en styrplatta. Bilder visas bara i headsetet.

&**["Använda styrplattan" s. 27](#page-26-1)**

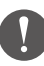

- Senaste-knappen är inte tillgänglig i styrplatteläget.
- Vissa appar startar inte i styrplatteläget.

# <span id="page-26-1"></span><span id="page-26-0"></span>**Använda styrplattan**

När du växlar till styrplatteläget fungerar enhetens pekpanelsskärm som en styrplatta.

När du rör vid styrplattan med ditt finger så visas en markör på skärmen och du styr enheten med den markören.

### **Tryck**

Flytta markören till en ikon eller visat objekt och tryck sedan på styrplattan. Det startar applikationer, väljer objekt och så vidare.

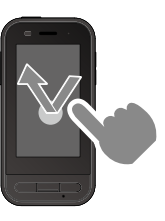

### **Dra**

Rör din styrplatta i ungefär en sekund för att välja ikonen eller visa objektet och dra sedan ditt finger på styrplattan för att flytta det. Det här flyttar på ikoner, rullar eller ändrar skärmen och så vidare.

#### ■Svep

Svep med ditt finger med en sidorörelse eller utför en svepande rörelse med två fingrar.

### ■Svep isär

Förstora skärmstorleken genom att föra isär två fingrar.

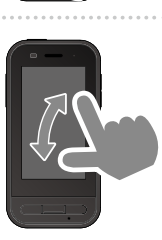

### oKläm ihop

Förminskar skärmstorleken genom att föra ihop två fingrar.

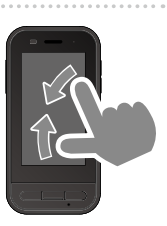

# <span id="page-27-0"></span>**Introduktion till MOVERIO Link Pro**

Appen "MOVERIO Link Pro" kan du använda till att göra ett antal olika inställningar för headsetet. De funktioner som är tillgängliga i MOVERIO Link Pro kan skilja sig åt beroende på produktens systemprogramversion. Det finns också vissa funktioner som inte kan användas när ett annat headset än BT-45C är anslutet. Följande beskriver de huvudsakliga funktionerna.

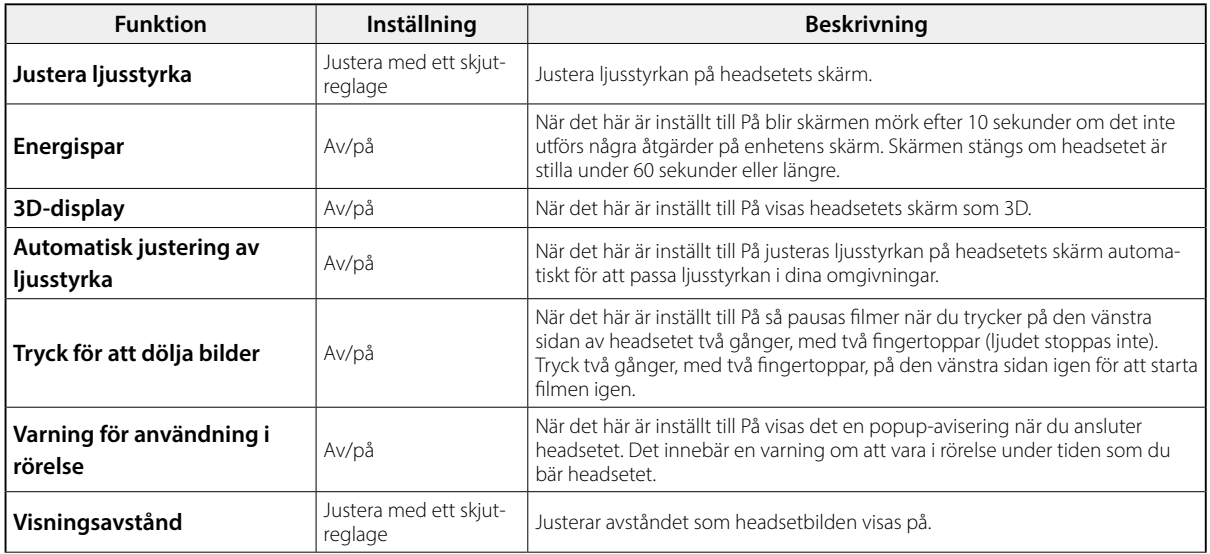

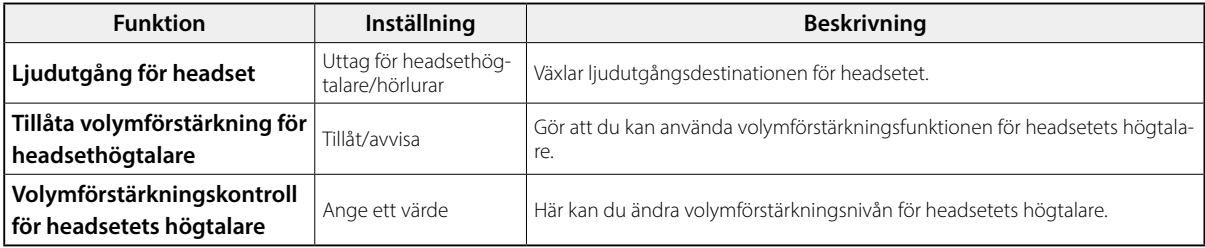

# <span id="page-29-0"></span>**Initiala uppstartsinställningar**

### Kontrollerar din licens

Efter köpet behöver du trycka på ikonen MOVERIO Link Pro på listskärmen APPAR. Licensavtalet för MOVERIO Link Pro visas på skärmen.

Innan du kan använda MOVERIO Link Pro måste du markera Programvarulicensen och godkänna villkoren i avtalet.

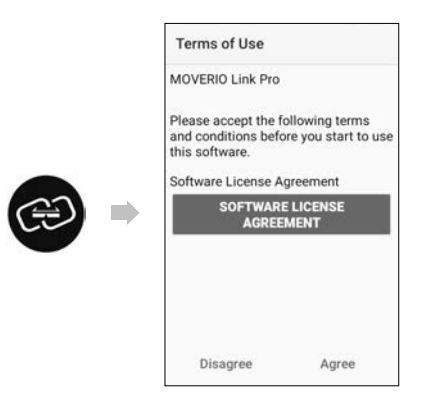

#### Ställa in appbehörigheter

När du godkänt licensavtalet ser du en skärm med varning/försiktighetsanvisningar som följs av innehållsförteckning och till sist skärmen Appbehörigheter.

På den skärm som visas när du trycker på [Inställningsskärm] ska appen MOVERIO Link Pro aktiveras. Använd, efter att du gjort den inställningen, TILLBAKAknappen på enheten för att gå tillbaka till skärmen Appbehörigheter.

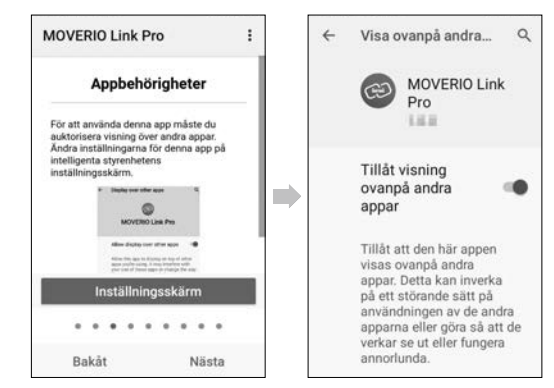

# <span id="page-30-0"></span>**Starta MOVERIO Link Pro**

När du ansluter headsetet visas startskärmen och även ett popup-varningsmeddelande om att vara i rörelse när du bär headsetet. Tryck på [OK] eller [Stäng] för att starta appen MOVERIO Link Pro.

När appen har startats: Svep nedåt från den här enhetens skärms överkant för att visa menyskärmen i MOVERIO Link Pro. Du kan göra ett antal olika inställningar på den här skärmen.

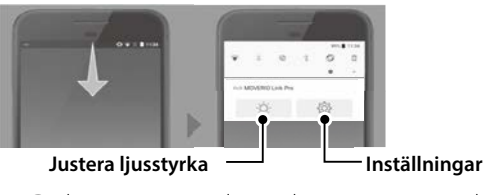

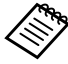

Du kan även justera ljusstyrkan genom att trycka på växlingsknappen till vänster på enheten och sedan använda volymknapparna.

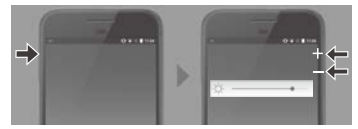

Appen MOVERIO Link Pro stängs när du kopplar ifrån headsetet.

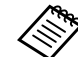

Tryck på appikonen för MOVERIO Link Pro på listskärmen APPAR för att visa skärmen med självstudier. Du kan lära dig hur du använder appen och även få mer utförlig information om alla funktioner.

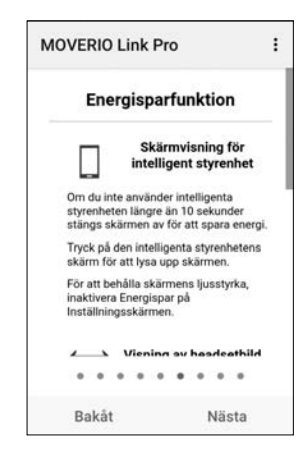

# <span id="page-31-0"></span>**Installera appar**

Följ nedan steg för att installera appar med hjälp av apkfilen.

### A **Spara appen (apk-filen) som du vill installera på SD-kortet eller direkt på BO-IC400N.**

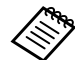

 När en dator ansluts till enheten ska den anslutas till USB Type-C-kontakten (för headsetanslutningar). Svep därefter nedåt från den här enhetens skärms överkant för att öppna skärmen [USB-inställningar] och gör sedan följande inställningar.

. . . . . . . . . . . . . . . .

- [USB styrs av]: [Den här enheten]
- [Använd USB för]: [Filöverföring]

**2** Tryck på [  $\bigcirc$  Filer] på listskärmen APPAR.

C **Tryck på appen (apk-filen) som du sparat.**

D **Följ instruktionerna på skärmen för att installera appen.**

# <span id="page-32-1"></span><span id="page-32-0"></span>**Systemuppdatering**

Denna produkt levereras med en inbyggd uppdateringsfunktion för systemet. Uppdatera vid behov till den senaste systemprogramvaran innan den här enheten används. Följ nedan steg för att uppdatera systemet.

### **Kontrollera att enheten är ansluten till Internet.**

När det finns en systemprogramvaruuppdatering visas en avisering högst upp på skärmen.

**2 Välj [Hämta] och följ sedan instruktionerna på skärmen för att genomföra systemuppdateringen.**

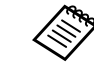

- Följ nedan steg om du vill ändra tiden då enheten söker efter systemprogramvaruuppdateringar. Listskärmen APPAR, [<sup>10]</sup> > [System] > [Avancerat] > [Systemuppdatering] > [Inställningar] > [Sök efter uppdateringar]
- Du kan även uppdatera systemprogramvaran manuellt.
	- Listskärmen APPAR, [<sup>1</sup>2] > [System] > [Avancerat]
	- > [Systemuppdatering] > [Kontrollera nu].

# **Supportinformation**

Besök följande webbplats för att få information om apputveckling och systemuppdateringar för den här enheten.

https://tech.moverio.epson.com/en/

# <span id="page-33-0"></span>**Underhåll**

### Rengöring av laddningskontakterna

• Om laddningskontakterna på den här enheten är smutsiga eller om det finns främmande föremål som fastnat på dem kanske du inte kan ladda eller använda enheten korrekt. Koppla ifrån USB-strömadaptern och USB-kabeln. Torka bort eventuell smuts med en torr trasa eller en tops. Vi rekommenderar att du rengör laddningskontakterna regelbundet (var tredje månad).

# **Försiktighet**

- Se till att du inte skadar laddningskontakterna med fingret eller med ett hårt föremål.
- Utsätt inte laddningskontakterna för vatten. Använd en torr trasa eller en bomullspinne vid rengöring av laddningskontakterna.

# <span id="page-34-0"></span>**Felsökning**

Om du misstänker att ett fel har uppstått, kontrollera följande.

### Produkten är inte påslagen

- Kontrollera att produkten är fulladdad.
- Om ditt batteri är dött så tänds inte LED-indikatorn förrän efter att du laddat en stund. Ladda i åtminstone 30 minuter och anslut sedan USB-kabeln igen.

#### →["Laddning" s. 17](#page-16-1)

• Tryck på strömbrytaren i två sekunder. När uppstarten börjar visas startskärmen. När uppstarten är slutförd visas startskärmen.

### $\blacktriangleright$ ["Slå på" s. 19](#page-18-2)

• Om laddningen inte kan utföras eller åtgärder inte svarar, håll ned strömbrytaren i minst 12 sekunder för att tvinga enheten att starta om.

### **→**["Stänga av" s. 19](#page-18-3)

• Kontakta Epson eller ditt lokala Servicecenter om du glömmer lösenordet till skärmlåset. Om systemprogramvaran behöver installeras om återgår enheten till den status den hade vid tidpunkten för inköpet.

• Om produkten blir för varm på grund av långvarig användning eller på grund av att du befinner dig i en varm miljö stoppas batteriladdningen och produkten kan av säkerhetsskäl stängas av. Vänta tills produkten har svalnat och slå sedan på den igen.

### Kan inte se filmer eller höra något ljud

- Om du inte kan se filmerna i ditt headset är det möjligt att funktionen Tryck för att dölja bilder är aktiverad. För att ta bort den inställningen så trycker du två gånger, med två fingertoppar, på headsetets vänstra sida.
- Om filmer oavsiktligt döljs så stäng av funktionerna Tryck för att dölja bilder och Energispar i  $\otimes$  i den förinstallerade appen "MOVERIO Link Pro".
- Använd hörlurarnas mikrofon för att spela in ljud. Du kanske inte kan använda den på grund av utbytt mikrofonhörlur eller standard mikrofonhörlur.

### Bilderna är suddiga

- Stäng appen som du använder och starta om enheten.
- 2D- eller 3D-displayen kanske inte är lämplig för de bilder som visas. Växla mellan 2D eller 3D i den förinstallerade appen "MOVERIO Link Pro".

### Det går inte använda enhetens funktioner

- När du håller ned växlingsknappen aktiveras knapplåsfunktionen och du kan inte använda enhetens funktioner. Håll ned växlingsknappen igen för att släppa upp tangentlåset.
- Enheten kan ha gått in i viloläge. Tryck snabbt på strömbrytaren för att väcka produkten från viloläge.

### Kan inte ansluta till nätverket

- Kontrollera att du kan komma åt den trådlösa LAN (Wi-Fi) miljön där du använder produkten.
- Kontrollera att produktens nätverksinställningar är korrekta. Kontakta din nätverksadministratör för mer information.

# <span id="page-36-1"></span><span id="page-36-0"></span>**Produktspecifikationer**

Följande specifikationer är aktuella från och med mars 2022. Observera att de kan ändras utan föregående meddelande.

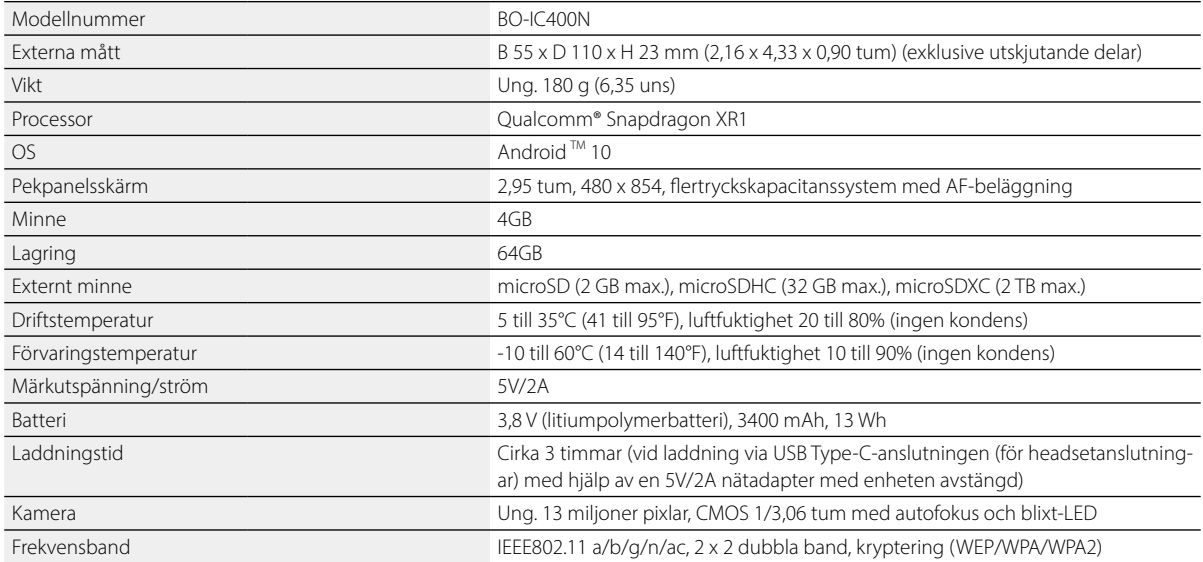

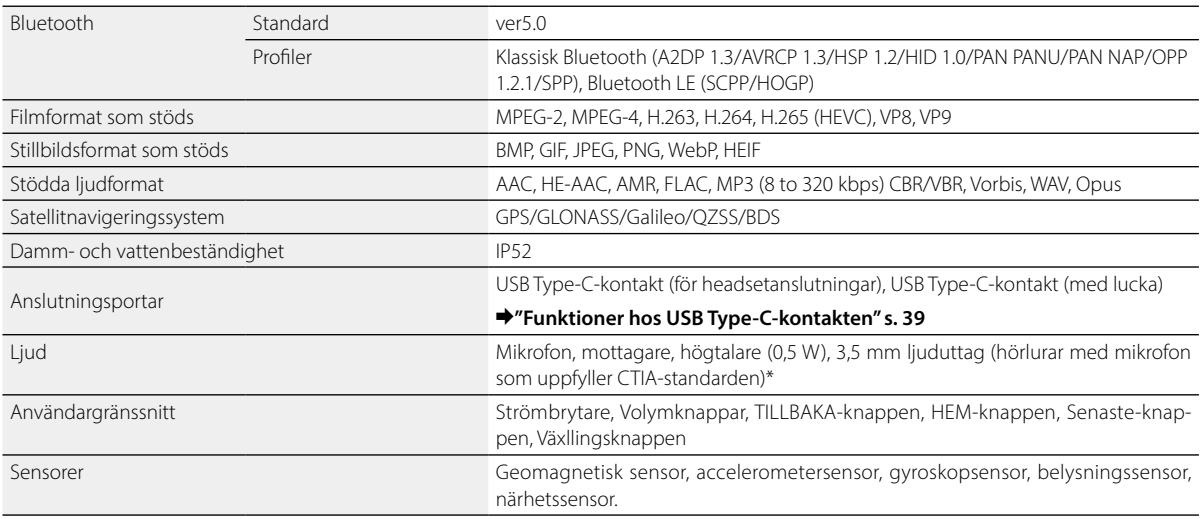

\* Funktionerna kan bli begränsade när en adapterkontakt används.

### <span id="page-38-1"></span><span id="page-38-0"></span>**Funktioner hos USB Type-C-kontakten**

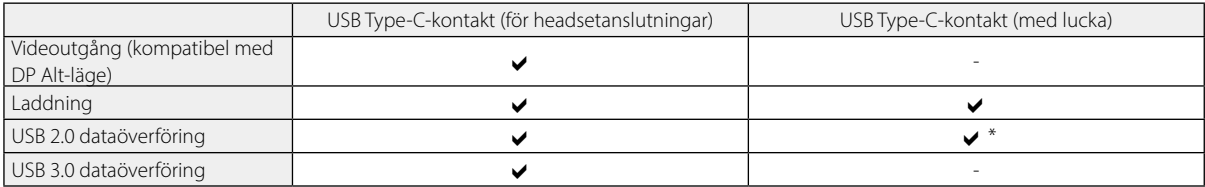

\* USB Type-C-kontakten (med lucka) kan endast anslutas till enheter som en mus, ett tangentbord, ett USB-minne eller ett mobilbatteri. Anslut värdenheten, som exempelvis en dator, till USB Type-C-kontakten (för headsetanslutningar)

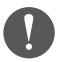

När två USB Type-C-kontakter används på samma gång behöver du först ansluta till USB Type-C-kontakten (för headsetanslutningar).

# <span id="page-39-0"></span>**Immateriella rättigheter**

"EPSON" är ett registrerat varumärke som tillhör Seiko Epson Corporation. "EXCEED YOUR VISION" och dess tillhörande logotyp är registrerade varumärken eller varumärken som tillhör Seiko Epson Corporation.

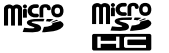

microSD-logotypen, microSDHC-logotypen, microSDXC-logotypen är varumärken som tillhör SD-3C, LLC.

Wi-Fi® och Miracast™ är varumärken som tillhör Wi-Fi Alliance.

Bluetooth®-ordmärket och logotypen är registrerade varumärken som tillhör Bluetooth SIG, Inc. och Seiko Epson Corporation använder dessa märken under licens.

USB Type-C™ är ett varumärke som tillhör USB Implementers Forum.

Google och Android är varumärken som tillhör Google LLC.

Den här produkten är utrustad med iWnn IME från OMRON SOFTWARE Co., Ltd. iWnnIME© OMRON SOFTWARE Co., Ltd. 2022 Alla rättigheter förbehållna.

# **ACCESS NetFront Browser BE**

Denna produkt är utrustad med NetFront Browser från ACCESS CO., LTD.

ACCESS, ACCESS-logotypen och NetFront är varumärken eller registrerade varumärken som tillhör ACCESS CO., LTD. i Japan, USA och/eller andra länder och regioner.

© 2022 ACCESS CO., LTD. All rights reserved.

Andra produktnamn som används häri är endast i syfte att identifiera och kan vara varumärken som respektive ägare innehar. Epson frånsäger sig alla som helst rättigheter i de märkena.

MJUKVARULICEN-Programvaran ägs av Epson men den här produkten använder också en öppen källkod. SER FÖR ÖPPEN KÄLLKOD Nedan ges upplysningar om programvara med den öppna källkoden som används i den här produkten.

1. Den här produkten inkluderar programvara med öppen källkod i enlighet med vardera programs licensvillkor.

Programvaran med öppen källkoder är utan garanti; men om en nedsatt funktion (inklusive fel som orsakats av programvaran) skulle uppstå hos denna produkt, så påverkas inte garantivillkoren.

- 2. Vi tillhandahåller programvara med öppna källkoder. Om du önskar få tag på ovan nämnda källkod, besök "http://www.epson.com" och kontakta din regions kundtjänst. Vi tillhandahåller källkoden i fem (5) år efter att den här produkten upphört. Du ska följa licensvillkoren för varje programvara med öppen källkod.
- 3. Programvara med öppen källkod är UTAN GARANTI och även utan den underförstådda garantin om SÄLJBARHET OCH LÄMPLIGHET FÖR ETT BESTÄMT SYFTE. Se licensavtalen för varje programvara med öppen källkod för mer information, vilket beskrivs i produkten.
- 4. Du kan se den fullständiga texten i licensavtalet genom att trycka på [ o] på listskärmen APPAR och sedan välja [Om mobilen] > [Juridisk] information] > [Licenser från tredje part].

# <span id="page-40-0"></span>**Allmän information**

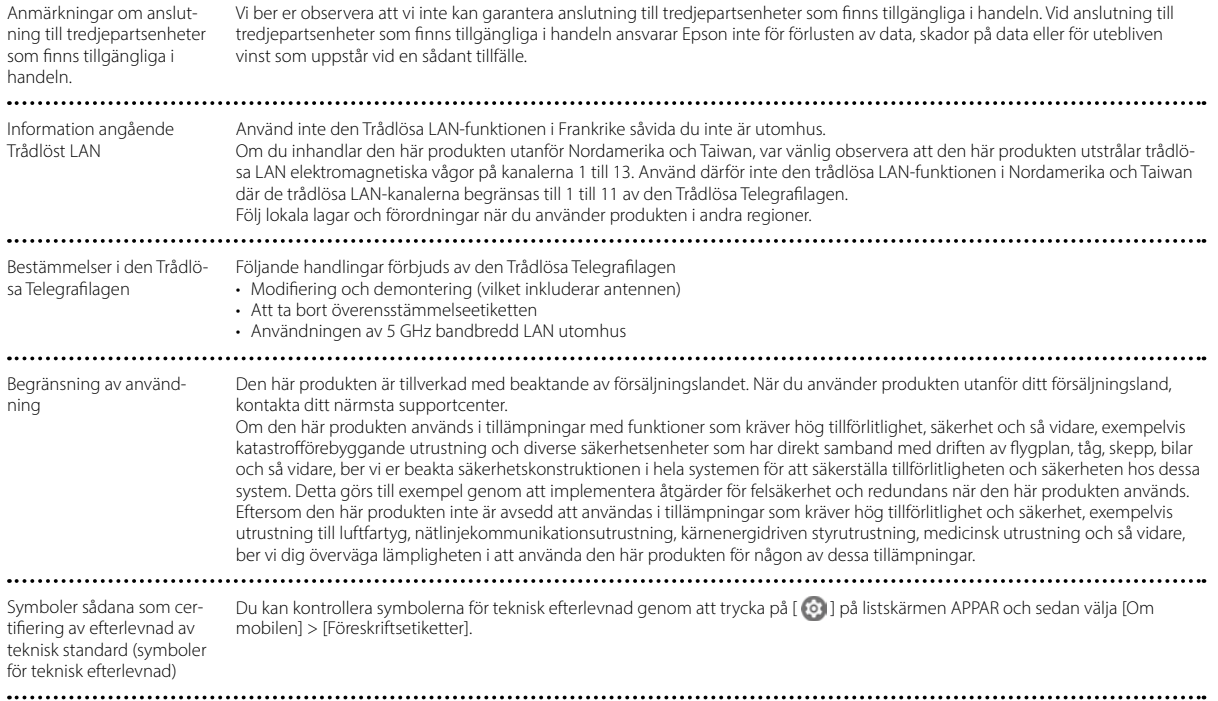

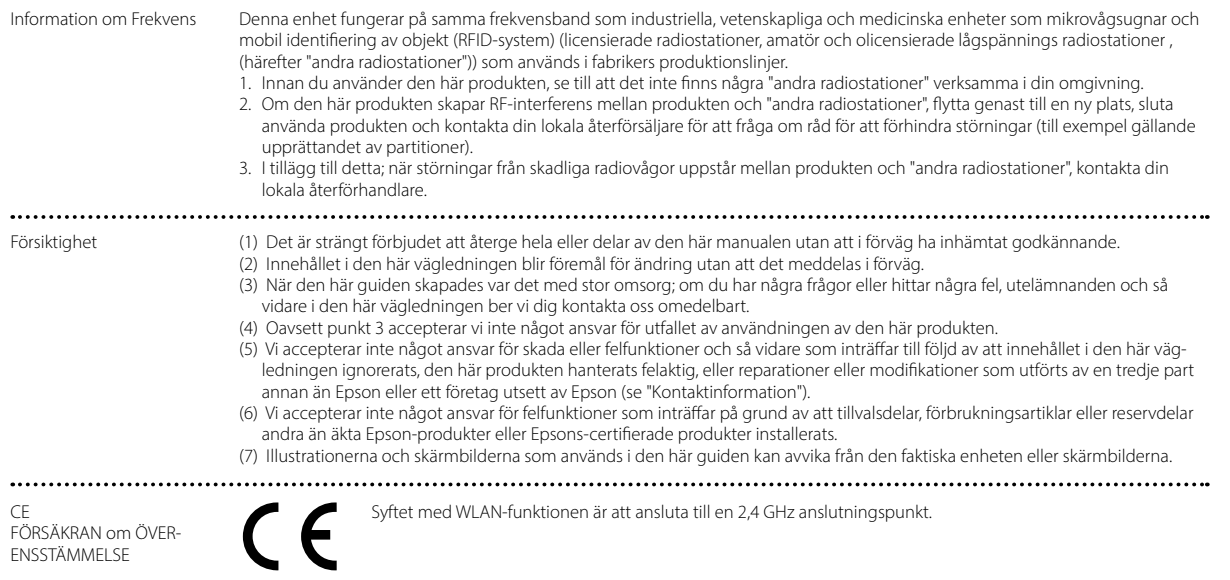

Indication of the manufacturer and the importer in accordance with requirements of EU directive

Manufacturer: SEIKO EPSON CORPORATION Address: 3-5, Owa 3-chome, Suwa-shi, Nagano-ken 392-8502 Japan Telephone: 81-266-52-3131 http://www.epson.com/

Importer: EPSON EUROPE B.V. Address: Atlas Arena, Asia Building Hoogoorddreef 5, 1101 BA Amsterdam Zuidoost The Netherlands Telephone: 31-20-314-5000 http://www.epson.eu/

# <span id="page-43-0"></span>**Lista över säkerhetssymboler och instruktioner**

Följande tabell visar vad säkerhetssymbolerna som hittas på utrustningen betyder.

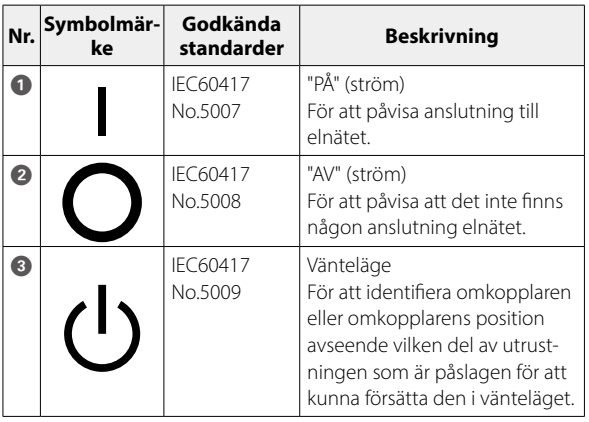

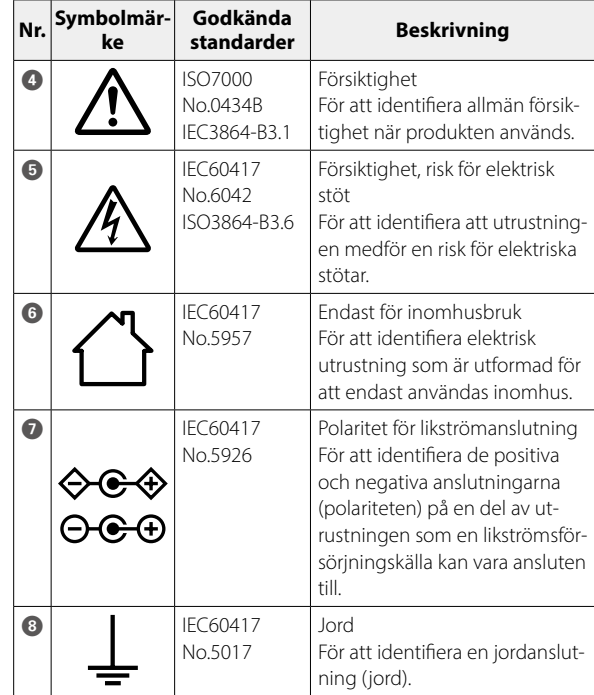

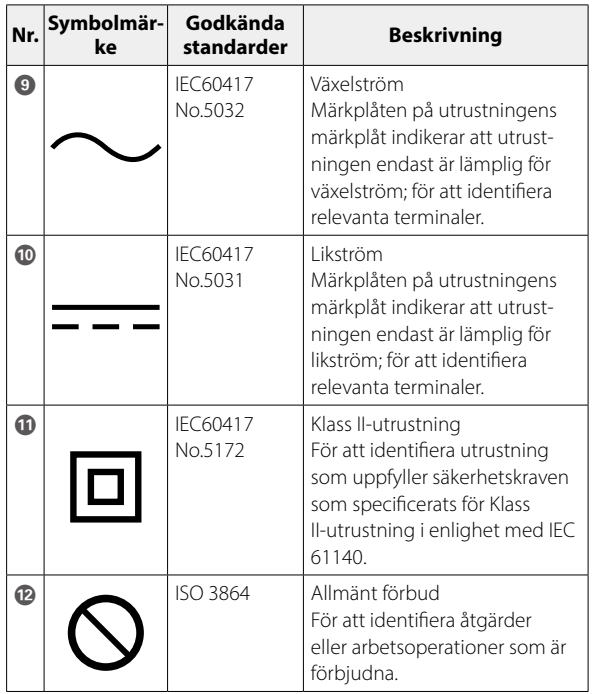

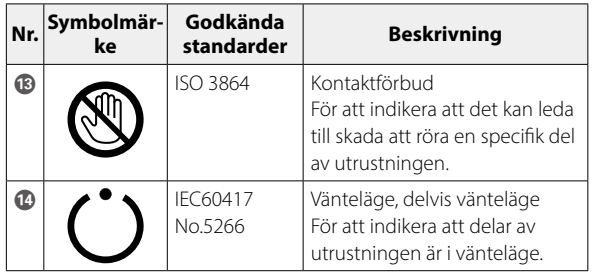

# <span id="page-45-0"></span>**Kontaktlista för Epson-projektor**

Adresslistan är aktuell från och med april 2022.

En uppdaterad lista finns på respektive webbplats nedan. Om du inte finner det du behöver på någon av dessa sidor kan du gå till Epsons hemsida: [www.epson.com.](http://www.epson.com/)

### **EUROPE, MIDDLE EAST & AFRICA**

**ALBANIA ITD Sh.p.k.** http://www.itd-al.com **AUSTRIA Epson Deutschland GmbH** https://www.epson.at

**BELGIUM Epson Europe B.V. Branch office Belgium** https://www.epson.be

### **BOSNIA AND HERZE-GOVINA**

**NET d.o.o. Computer Engineering** https://netcomp.rs

**BULGARIA Epson Service Center Bulgaria** http://www.kolbis.com

**CROATIA MR servis d.o.o.** http://www.mrservis.hr **CYPRUS A.T. Multitech Corporation Ltd.** http://www.multitech.com.cy

**CZECH REPUBLIC Epson Europe B.V. Branch Office Czech Republic** https://www.epson.cz

**DENMARK Epson Denmark** https://www.epson.dk **ESTONIA Epson Service Center Estonia** https://www.epson.ee

**FINLAND Epson Finland** https://www.epson.fi **FRANCE & DOM-TOM TERRITORY Epson France S.A.**

https://www.epson.fr

**IRELAND Epson (UK) Ltd.**

#### **GERMANY Epson Deutschland GmbH** https://www.epson.de

**ISRAEL Epson Israel** **GREECE Info Quest Technologies S.A.** https://www.infoquest.gr

**HUNGARY Epson Europe B.V. Branch Office Hungary** https://www.epson.hu

**KAZAKHSTAN Epson Kazakhstan Rep. Office** http://www.epson.kz

**NORTH MACEDONIA Digit Computer Engineering** http://digit.net.mk/

https://www.epson.ie **LATVIA**

**Epson Service Center Latvia** https://www.epson.lv

**NETHERLANDS Epson Europe B.V. Benelux sales office** https://www.epson.nl

**ROMANIA Epson Europe B.V. Branch Office Romania** https://www.epson.ro

**SLOVAKIA Epson Europe B.V. Branch Office Czech Republic** https://www.epson.sk

**ITALY Epson Italia s.p.a.** https://www.epson.it

**LUXEMBURG Epson Europe B.V.**

**LITHUANIA Epson Service Center Lithuania** https://www.epson.lt

https://www.epson.co.il

**NORWAY Epson Norway** https://www.epson.no

**RUSSIA Epson CIS** http://www.epson.ru **Branch office Belgium** https://www.epson.be

**POLAND Epson Europe B.V. Branch Office Poland** https://www.epson.pl

**UKRAINE Epson Kiev Rep. Office** http://www.epson.ua

**PORTUGAL Epson Ibérica S.A.U. Branch Office Portugal**

https://www.epson.pt **SERBIA**

**Nepo System d.o.o.** https://neposystem.rs **AIGO Business System d.o.o. Beograd** https://aigo.rs

#### **SLOVENIA Birotehna d.o.o.** http://www.birotehna.si

**SPAIN Epson Ibérica, S.A.U.** https://www.epson.es **SWEDEN Epson Sweden** https://www.epson.se

https://www.epson.co.za

https://www.epson.fr

**AFRICA**

or

**SWITZERLAND Epson Deutschland GmbH Branch office Switzerland** https://www.epson.ch

**SOUTH AFRICA Epson South Africa** https://www.epson.co.za

**TURKEY Tecpro Bilgi Teknolojileri Tic. ve San. Ltd. Sti.** http://www.tecpro.com.tr **UK Epson (UK) Ltd.** https://www.epson.co.uk

**MIDDLE EAST Epson (Middle East)** https://www.epson.ae

### **NORTH AMERICA**

**CANADA Epson Canada, Ltd.** https://epson.ca

**U. S. A. Epson America, Inc.** https://epson.com/usa

### **ASIA & OCEANIA**

#### **AUSTRALIA Epson Australia Pty. Ltd.**

https://www.epson.com.au

**CHINA Epson (China) Co., Ltd.** https://www.epson.com.cn **HONG KONG Epson Hong Kong Ltd.** https://www.epson.com.hk **INDIA Epson India Pvt., Ltd.** https://www.epson.co.in

#### **INDONESIA PT. Epson Indonesia**

https://www.epson.co.id

#### **NEW ZEALAND Epson New Zealand** https://www.epson.co.nz

**JAPAN Seiko Epson Co.** https://www.epson.jp

**PHILIPPINES Epson Philippines Co.** https://www.epson.com.ph **KOREA Epson Korea Co., Ltd.** http://www.epson.co.kr

**SINGAPORE Epson Singapore Pte. Ltd.** https://www.epson.com.sg **MALAYSIA Epson Malaysia Sdn. Bhd.** https://www.epson.com.my

**TAIWAN Epson Taiwan Technology & Trading Ltd.** https://www.epson.com.tw

### **THAILAND Epson (Thailand) Co.,Ltd.**

https://www.epson.co.th